# **Lecture 2: Verilog**

David Black-Schaffer davidbbs@stanford.edu EE183 Spring 2003

#### **Overview**

- EE183 Design Process n Understand the problem and do a hierarchical decomposition
- Verilog is an event-driven modeling language n Ideal for large circuits operating in **parallel**
- Verilog reference material
- n Continuous = you derive the logic (**assign**)
- n Procedural = the tools derive the logic (**case, if**)
- n All storage elements must be explicitly instantiated
	- n You **must** use the 183lib.v flip-flops for all storage

EE183 Lecture 2 - Slide 2

#### **Logistics**

- Any questions?
- Started the tutorial yet?
	- Due next Wednesday by midnight
	- You should have lab & computer access now
	- n If a board doesn't work check the "Tao of 183" page <sup>n</sup> Make sure the clock is set to 50MHz (divider of 2)
		- $\blacksquare$  <br> Run the XSTEST program
	- n Lab 1 pre-lab due next Friday
	- All submissions are PDF format email/URL  $\blacksquare$  See "Tao of EE183" on web
	- Pick up CDs to install at home
		- <sup>n</sup> Do **NOT** install the MultiLINX software
		- <sup>n</sup> **You must return the CDs (we have only 10 copies)**

EE183 Lecture 2 - Slide 3

#### **Differences from EE121**

- <sup>n</sup> Larger, Faster Systems
- $\blacksquare$  No Schematic Entry
	- n Verilog hardware description language <sup>n</sup> Easier to learn than VHDL (more C-like)
		- $\bullet$  Other Stanford classes use it
		- $\blacksquare$  More popular in the Valley
	- n Let the tools do a lot of the dirty work
	- n But, **ALWAYS** know what logic you are synthesizing. This is key!

# **EE183 Design Process**

- 1. Understand the problem and choose a hierarchical decomposition
- 2. Design the **FSMs** (bubble diagrams) and **Data Path** (block diagram)
- 3. Code the FSMs in verilog
- 4. Simulate the FSMs
- 5. Connect the FSMs to the data path in a toplevel verilog file
- 6. Run the static timing tool to check timing
- 7. Test it out, then repeat the above until it works

EE183 Lecture 2 - Slide 5

## **What is Verilog?**

- n Really an event-driven modeling language ■ Ideally suited for modeling large circuits where everything operates in **parallel.**
- Two sides to Verilog:
	- n Structural (gates, logic, storage)
	- n Behavioral (for loops, initial statements, delays)
- n **Only the structural elements will synthesize**
- n What hardware would a for loop map into?
- n Good for simulations only

EE183 Lecture 2 - Slide 6

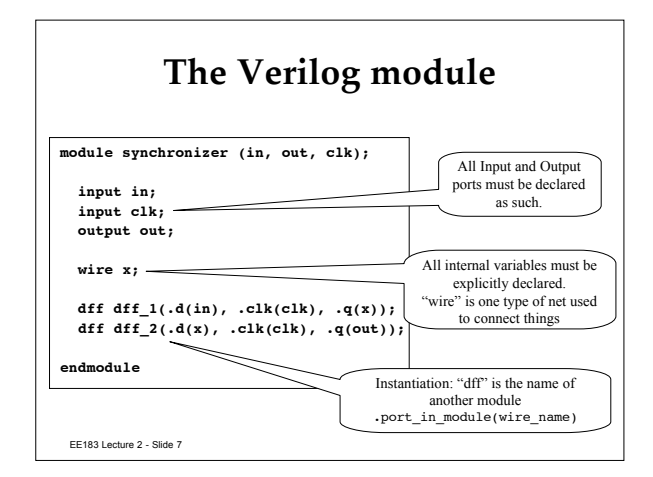

#### **Ref: Lexical Conventions**

- The lexical conventions are close to the programming language C++.
- $\blacksquare$  Comments are designated by // to the end of a line or by /\* to \*/ across several lines.
- n Keywords, e. g., **module**, are reserved and in all lower case letters.
- $\blacksquare$  The language is case sensitive, meaning upper and lower case letters are different.
- n Spaces are important in that they delimit tokens in the language.

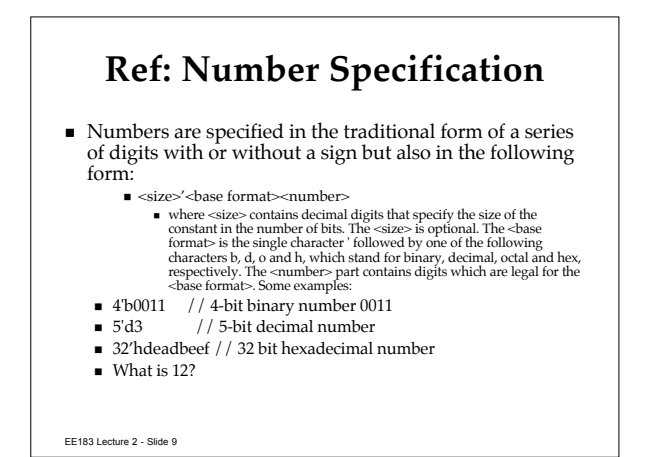

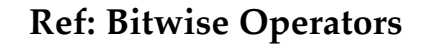

n Bitwise operators **operate on the bits** of the operand or operands.

For example, the result of A & B is the AND of each<br>corresponding bit of A with B. Operating on an unknown  $(x)$  bit<br>results in the expected value. For example, the AND of an x with<br>a FALSE is an FALSE. The OR of an x with

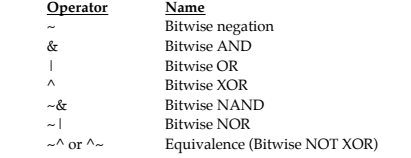

EE183 Lecture 2 - Slide 10

# **Ref: Logical Operators**  $\blacksquare$  <br> Logical operators operate on logical operands and **return a logical value**, i. e., TRUE(1) or FALSE(0). <sup>n</sup> Used typically in if and while statements. ■ Do not confuse logical operators with the bitwise Boolean operators. For example, *l* is a logical NOT and ~ is a bitwise NOT . The first negates, e. *g*, *!*(5 == 6) is TRUE. The second complements the bits, e. *g*, **Operator Name** Example 1 Logical negation<br>  $&csc$  Logical AND & Logical AND<br>  $\begin{array}{ccc}\n\downarrow & \downarrow & \downarrow \\
\downarrow & \downarrow & \downarrow & \downarrow\n\end{array}$ Logical OR

EE183 Lecture 2 - Slide 11

# **Ref: Unary Reduction Operators**

- n Unary reduction operators produce a single bit result from applying the operator to all of the bits of the operand. For example, &A will AND all the bits of A.
	- **Operator**
	- **Operator Name**<br>& AND reduction<br>| OR reduction
	- | OR reduction<br>  $XOR$  reduction
	- A XOR reduction<br>  $\sim$ & NAND reduction NAND reduction
	- ~| NOR reduction
		- XNOR reduction
- n You may use these for the zero test in lab 3, but otherwise they aren't all that useful.

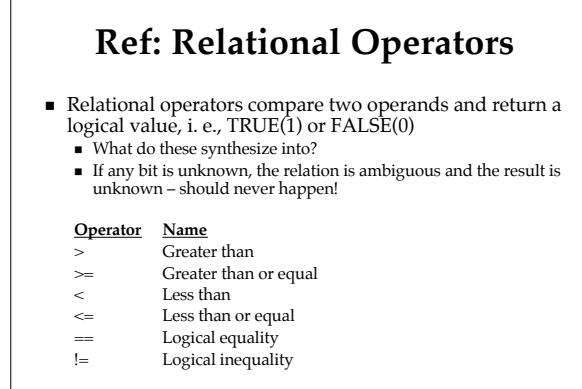

EE183 Lecture 2 - Slide 13

#### **Ref: Miscellaneous Operators**

- $\blacksquare$  {, } Concatenation of nets ■ Joins bits together with 2 or more comma-separated expressions,<br>e.g., {A[0], B[1:7]} concatenates the zeroth bit of A to bits 1 to 7 of B.
- n << Shift left (Multiplication by power of 2) ■ Vacated bit positions are filled with zeros, e. g.,  $A = A \ll 2$ ; shifts A two bits to left with zero fill.
- $\blacksquare$  >> Shift right (Division by power of 2)
	- $\bullet$  Vacated bit positions are filled with zeros. n What about 2s complement (negative) numbers?
- ?: Conditional (Creates a MUX) ■ Assigns one of two values depending on the conditional expression. E,  $g$ ,  $A = C > D$ ? B+3 : B-2; means if C greater than D, the value of A is B+3 otherwise B-2.

EE183 Lecture 2 - Slide 14

#### **How to use this stuff**

- $\blacksquare$  Continuous Assignment
	- n Uses the **assign** statement
	- n Wire things up explicitly (MUXes, ANDs, etc.)
	- n **You figure out the logic on your own**

#### ■ Procedural Assignment

- n Uses **if**/**else** and **case** statements
- n Wire things up implicitly (write behavioral code)
- n **The tools determine the logic from your code**

EE183 Lecture 2 - Slide 15

### **Continuous Assignment**

- n **assign out = in1 & in2;**
	- n Amazingly enough creates an "and" gate!
	- n Anytime right hand side (RHS) changes, left hand side (LHS) is updated
	- n LHS must be a **wire**
- n Good for explicitly creating MUXes and adders <sup>n</sup> **assign alu\_in = zeros ? 12'b0 : alu\_input\_a;**
	- <sup>n</sup> **assign next\_count = previous\_count + 8'b1;**

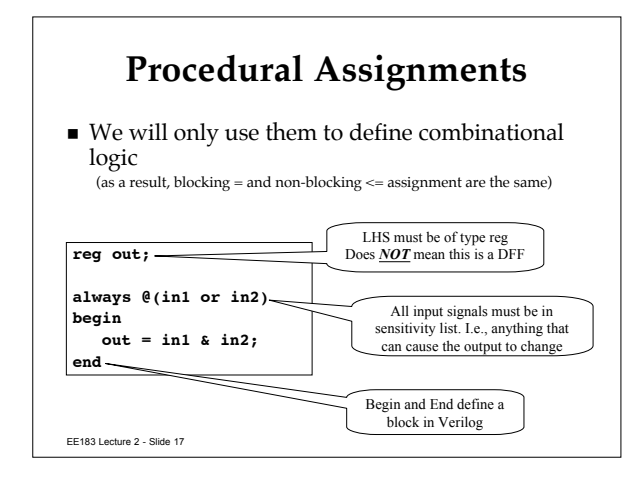

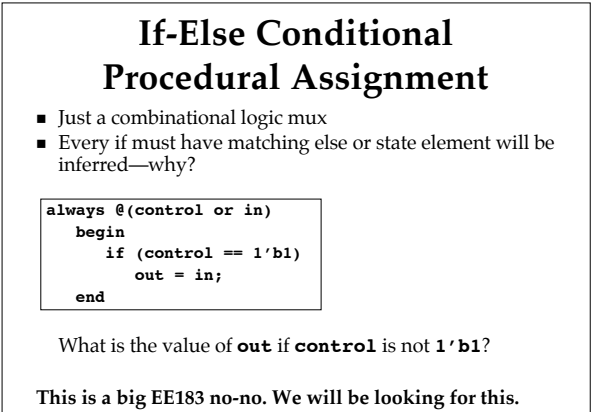

EE183 Lecture 2 - Slide 18

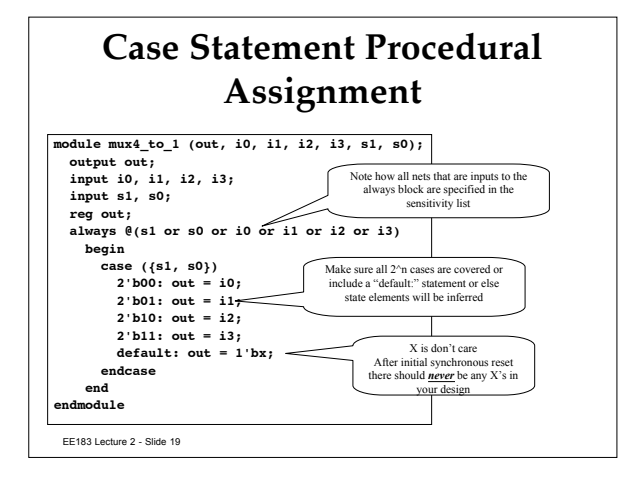

### **So how do I get D-FlipFlops?**

- $\blacksquare$  Use 183lib.v to instantiate them ■ dff, dffr, dffre
- <sup>n</sup> These are the *only* state elements (except for CoreGen RAMs) allowed in your design
- Let me say that again: These are the *only* state elements (except for CoreGen RAMs) allowed in your design

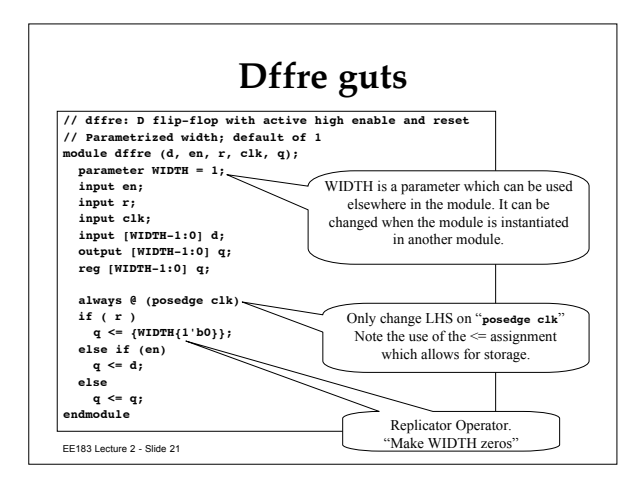

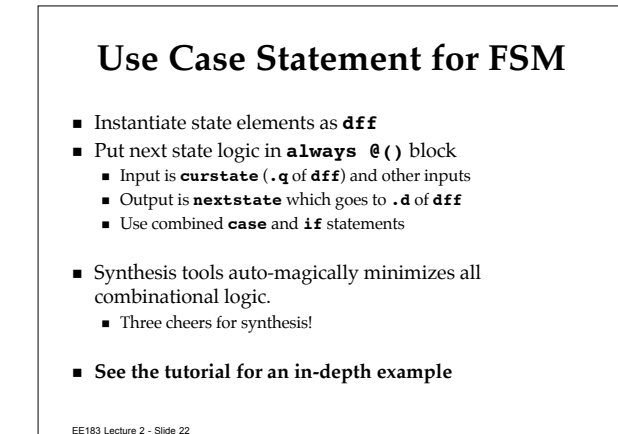

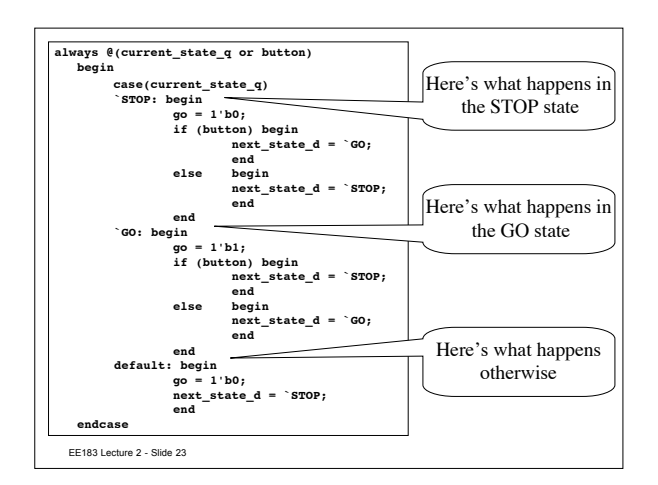

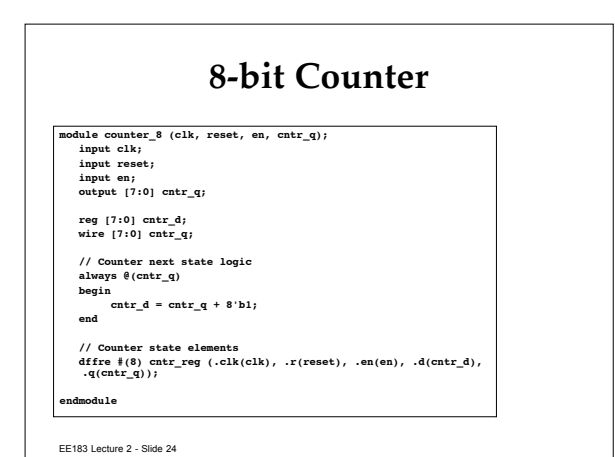

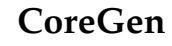

■ Core Generator

- n Useful info appears in "language assistant"—Read it!
- n Only use this for memories for now
	- n Do you need anything else?
		- $\blacksquare$  FIR filters for Lab 4
		- Multipliers for Lab 2
		- $\bullet$  Other things?
- Caveat: Block Memory does not simulate correctly with initial values.
	- n Try using a distributed memory or talk to Joel

EE183 Lecture 2 - Slide 25

#### **Important**

#### <sup>n</sup> **Get ID Card Access & Lab Account**

- n Write your ID#, email, and phone # on the list
- See me after class for a computer account
- $\blacksquare$  **Start on the Tutorial ASAP** 
	- n Downloads on the handouts page
	- n Due next Wednesday at midnight
	- 6-8 hours to complete
	- n Covers all the basics for EE183

EE183 Lecture 2 - Slide 26

### **Lecture 2 Key Points**

- All the verilog you'll need for your designs is in this lecture
- <sup>n</sup> You must **explicitly instantiate all storage elements** using the 183 library
- <sup>n</sup> Use the tools to do your minimization work. Concentrate on the overall design.
- **n** Logistics
	- n How is the tutorial going?